# **DOO** MIDCO

### HD Digital Adapter Self-Install Guide

You are about to show the world what a technical wizard you are by installing your new HD digital adapter. Truth is, it's easy – but no one needs to know that!

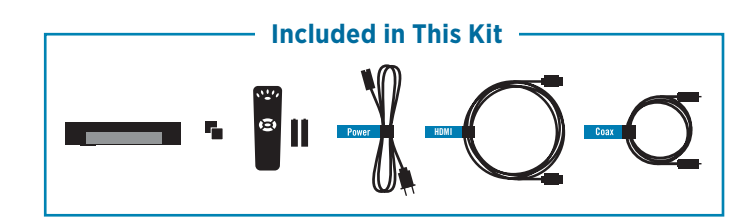

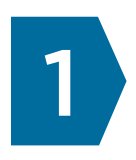

Before you begin, write down the serial number (also called the activation number) located on the bottom of the HD digital adapter or on the adapter box. *The serial number is needed to activate your HD digital adapter on your account.*

### **Serial Number or SN:**

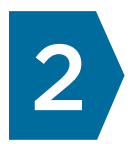

Locate and write down your Midco account number, which can be found on your monthly billing statement or online at **Midco.com/MyAccount**.

### **Midco Account Number:**

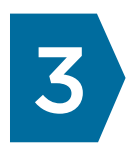

### **Connect and Power Up**

- 1. Connect a coax cable from your **cable wall outlet** to the **Cable In** connection on your HD digital adapter. Make sure the connection is finger tight.
- 2. Connect the HDMI cable to the spot labeled **HDMI** on the back of your HD digital adapter, and then connect the other end to one of the spots labeled HDMI on your HDTV.

### **Back of HD Digital Adapter**

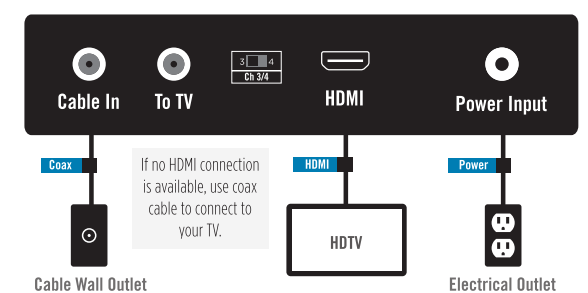

- If you do not have an HDTV, connect a coax cable to the spot labeled **To TV** on the back of your adapter to the spot labeled **Coax/Antenna/Cable in Coax** on the back of your TV.
- 3. Plug the power cord into your **HD digital adapter**, and then into an **electrical outlet**.
- 4. Power on your TV, and press the **Input/Source** button on your original TV remote to modify the source to the proper HDMI input that's connecting the HD digital adapter to your HDTV.
	- If you do not have an HDTV and you're using a coax cable, flip the channel switch on the back of the HD digital adapter to channel 3 or 4. Then, use your original TV remote to change the channel to match the channel on the back of your HD digital adapter.

Visit Midco.com/TechTips for DIY videos, activation and FAQ.

## DOO MIDCO

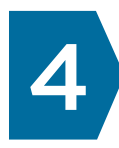

Once all the connections are secure and the proper input is selected on your TV, your adapter will search for cable services in your area and receive any required updates. Once that finishes, the light on your adapter will blink quickly twice, pause, and then blink twice again. This means you are now ready to activate your new HD digital adapter.

Use the Remote Quick Guide to program your Midco remote, and then activate your HD digital adapter using one of these methods:

- Go to **Midco.com/TechTips**.
- Log in to **Midco.com/MyAccount**.
- Call 1.800.888.1300, and follow the prompts.
- Chat live with a representative at **Midco.com/Contact**.

Your HD digital adapter is activated once the green light on your adapter goes solid. Your adapter may take up to 15 minutes to begin download the proper channel lineup. To view the available channels in your area go to **Midco.com/ChannelLineups**.

*If the HD digital adapter will not power on, or your cable TV package's channels are not showing, please call 1.800.888.1300 for assistance. Additional charges may apply if a Midco technician completes installation at your home.*

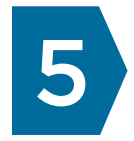

### **Program the HD Digital Adapter Remote**

- 1. Locate and write down the manufacturer's code for your TV. (See the Remote Control User Guide included with your remote or online at **Midco.com/Support**.) **Code:**
- 2. Power on your TV using your original TV remote, and install the batteries that came with your kit into the HD digital adapter remote.
- 3. Press the **VOL +** button on the adapter remote and make sure the volume bar is turned all the way up.
- 4. On the HD digital adapter remote, press and hold the **Setup** button until the indicator light changes from red to green.
- 5. Enter the manufacturer's code from step 1. The indicator will flash green twice.
- 6. Press the **TV Power** button on the remote. If the TV turns off, the code has been accepted.
- 7. Power on the TV. Make sure the **Ch +/-**, **VOL +/-** and **Mute** buttons work.
	- If the **Power**, **Ch +/-** or **VOL +/-** buttons do not work, repeat steps 3 through 6 with the next available code from your TV manufacturer.
- 8. Press the orange **Menu** button on the HD digital adapter remote. Select **Remote Control**, and then choose **Remote Control Pairing**.
- 9. Press and hold the **Setup** button on the bottom left of the adapter remote until the light at the top of the remote turns green.
- 10. Press the orange **Menu** button. Allow a few seconds for the pairing code to display.
- 11. Enter the pairing code displayed in blue on your adapter remote. You should see a message telling you your pairing was successful. Press **Exit**.
	- If you don't see a pairing code screen, repeat steps 8 and 9.

**Congratulations!** You have now successfully installed and activated your HD digital adapter. If you experience issues installing or activating your HD digital adapter, contact us at 1.800.888.1300.

Visit Midco.com/TechTips for DIY videos, activation and FAQ.

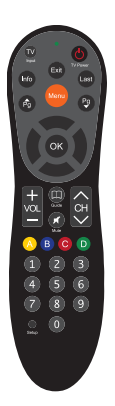

Remote styles may vary.

# **DOO** MIDCO

### **HD Digital Adapter FAQ**

How will I know if the digital adapter is activated?

- Solid Power Light: The HD digital adapter is activated.
- Long Continuous Blink: The HD digital adapter is in hunt mode and is not ready to be activated. If you tried to activate during hunt mode, the HD digital adapter will not be activated. Wait for two short blinks and try again.
- Three Short Blinks: The HD digital adapter is updating. Wait for two short blinks and try again.
- Two Short Blinks: The HD digital adapter is ready to be activated.

Why isn't my TV displaying the correct programming?

- Confirm your TV is on the correct input setting.
- Check the cable between the HD digital adapter and the TV. If it is loose, tighten the connections.
- Unplug the power from the rear of the HD digital adapter for 15 seconds. Plug it back in and wait until the power light is solid.

### **Remote Control**

For your remote control user's guide, FAQ and more, go to Midco.com/Support.